**Mark^Up Tools Crack Download For PC**

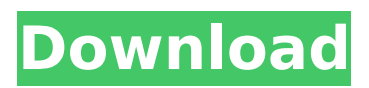

## **Mark^Up Tools Crack [Mac/Win] [March-2022]**

The components of the Mark^Up Tools Download With Full Crack platform are the Mark^Up Tools desktop and server products and the Mark^Up Tools Mobile Solutions suite of print and web-to-print solutions. The desktop products provide the core tools for creating, searching, marking, printing, and publishing documents with annotation and comments: Mark^Up, Mark^Up Tool Server, Mark^Up Document Server, and Mark^Up Cloud Service. Mark^Up is a complete, integrated solution for marking and comments on any printable document, web page, form and photo. Mark^Up Tool Server provides web-to-print capabilities for all printable documents, including annotation and comments, using a simple and easy-to-use interface. No programming skills or special equipment are required to use the service or generate a customized web link for shareable web documents and reports. Mark^Up Document Server is a Microsoft Windows Server-based complete solution that enables the sharing and tracking of any printable document using annotation and comments. One client can be assigned to multiple groups and a review team or curator can have access to all the groups simultaneously. Mark^Up Cloud Service, a cloud-based repository and annotation-tracking solution, provides secure collaboration for managing and sharing annotation and comments on any printable document, web page, form and photo. Documents can be secured and tracked using any desktop software application, such as Microsoft Office. The Mobile Solutions suite of products are touch-enabled, platform-based solutions for print and web-to-print development that allow full annotation and comment creation and sharing: Mark^Up Mobile for Windows 8, Mark^Up Mobile for Android, and Mark^Up Mobile Studio. Mark^Up Mobile provides the most flexible and powerful platform for creating an image-based commenting and annotation solution for the entire device family. Mark^Up Mobile is a fully-integrated Windows 8 application that provides cloud-based collaboration on any printable document, web page, form and photo. The application can store comments, collaborate and manage all the changes, and allows easy printing and printing to a local printer. Mark^Up Mobile for Android brings Mark^Up Mobile to all the Android devices that have the Google play store. The application supports adding images, copy-pasting images, marking with freestyle lines, and adding comments. It allows printing from the device or from the desktop web-toprint application. Mark^Up Mobile Studio is a mobile app that allows each team member to mark and comment on any printed document

## **Mark^Up Tools Crack+ Activation Code With Keygen (Final 2022)**

Mark^Up Tools is a powerful add-on for Microsoft Excel 2010 and 2010 for Mac, that allows you to automatically annotate any printable document, web page, form or photo. You can mark up document pages, forms, web pages, and other documents by adding comments, graphics, text, illustrations, arrows, revisions, stamps, watermarks, and the list goes on. Mark^Up Tools enables you to capture and manage thoughts and comments from reviews and discussions. Each layer in the document, web page, form, and photo is a comment that can be added and edited without actually altering the original document. Reasons to use Mark^Up Tools: 1. Full Document and Rich Content Marking: Mark<sup>^</sup>Up Tools supports the creation of rich content within the document, such as comments, images, illustrations, arrows, revisions, stamps, and watermarks. You can add these elements to any document, web page, form, or photo. 2. High Quality Documents: Mark^Up Tools can convert documents, pages, forms, and photos to a high quality XPS vector graphic file. The XPS file can then be printed with a laser or inkiet printer. The XPS file is a highly-compressed PDF-like file format with considerably less file size than the native PDF. 3. No Data Loss: Mark^Up Tools does not alter the original document when you mark it up, so you can be confident of being able to get to it again or that you won't lose the data. 4. Print Marked Documents: You can print the Marked Document or save it as a new XPS, PDF, or JPEG file. To mark any new document, simply mark up the original using Mark^Up Tools. Get the best value for your money with the professional Mark^Up Tool! \*Important\* To make sure that the Microsoft Windows XPS format driver is installed on your

computer, please refer to the Official Microsoft Windows XPS website: Mark^Up Tools Description: Mark<sup>^</sup>Up Tools is a powerful add-on for Microsoft Excel 2010 and 2010 for Mac, that allows you to automatically annotate any printable document, web page, form or photo. You can mark up document pages, forms, web pages, and other documents by adding comments, graphics, text, illustrations, arrows, revisions b7e8fdf5c8

## **Mark^Up Tools Serial Key Free Download**

• FREE! • Affordable • Free XPS, PDF and JPG export options • No activation fee • No monthly fees • No upgrades • No adverts • Full-featured • Easy-to-use • Lightweight • No trial • No spam • All features are free • No extra fees • No credit card required • No installation • No registration • No survey • Supports vector graphics and complex text • Comment boxes with author names and dates • Comment boxes that can be exported in CSV • Comment boxes that can be imported in Mark^Up Tools • Stamps and watermarks that can be inserted in multi-page documents • XPS to PDF, PDF to PDF, PDF to XPS, XPS to PDF • Includes free Microsoft XPS Mark^Up Tools Key Features • Affordable Mark^Up Tools is freeware, completely free for all users, and affordable. There are no upgrades or updates and no credit card is required. • Easy to use Mark^Up Tools is easy to use, with a nononsense interface, and a simple flow of steps for every task. It can be used without any prior knowledge or experience. • Intuitive Mark^Up Tools provides intuitive tools that let you annotate in seconds, with high precision and flexibility. • Support The Mark^Up Tools team is dedicated to your opinions and suggestions and does it's best to provide the best possible experience, service and quality for you, the user. • Open and Reliable Mark^Up Tools is open and reliable, and has an automatic check for problems, and frequently updates itself. • Free Mark^Up Tools is Free, and there are no restrictions or limits on the use of the software. • One-click export The one-click export function makes it easier than ever to publish Mark^Up Tools content. • What's New? Mark^Up Tools is constantly updated and upgraded, and new features and improvements are continuously added. Download Free Demo Visit: Download Free Trial Visit: Windows Visit: Mac Visit:

## **What's New In?**

Specify the document to be marked using the MarkedDocument interface. The document can be marked using one of the three types of annotations: annotations, comment boxes, or stamps. Each type of annotation (comment box, stamp, etc.) can contain many items, such as a comment box can have multiple comment text items and comments can have different author names. Annotations can have a set location (e.g., left, right, top, bottom, center), and they can use the same or different colour, fonts, fonts sizes, images, and text. Annotations can also have image backgrounds, which are currently not supported. A review team can define the policies of a document, and can set different annotation policies for reviewers. The document can be digitally scanned or photographed with your mobile devices. Then the review team can add the annotations themselves and set their annotation policies. After marking a document, the team can export the annotations or report, which allows for collaborative collaboration where team members can see and comment on each other's annotations. The report of the marked file can include comments, author names, location, date and other information in standard-compliant XML. The report data can be exported as CSV file, along with the original marked file. \*\* XPS File\*\*: In many cases, you can also create a color PDF document of the XPS file which is suitable for online applications such as CloudApp. \*\*Watermark\*\*: Marked files can be watermarked with any standard-compliant XML watermark format. XML Watermark Standard Format supports standard text (e.g. text, system, etc.) and images (e.g. JPEG, GIF, PNG, etc.) \*\*Stamps\*\*: You can create custom-designed stamps for your documents. Most print-to-file drivers include the Microsoft XPS Document Writer. This can be used to create XPS/XPS Document files for printing in your Windows 8 system. \*\*Free Style Line\*\*: Free style lines can be used to create straight lines and symbols by replacing the line with a symbol, e.g., arrows, circles, and question marks. \*\*Multi-revision\*\*: The document may be marked on multiple revisions. Each revision can have its own set of annotations with its own policies. \*\*Page Filter\*\*: A page-filter is a printable header and footer for each page of the marked file. The printed result includes the page-filter which marks the page number and the